Confluence Awesome Search Crack Activation For PC (Final 2022)

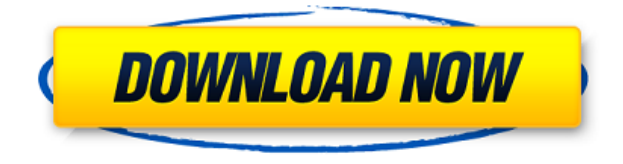

**Confluence Awesome Search Crack Serial Number Full Torrent 2022**

**Confluence Awesome Search Crack+ Activation Code With Keygen**

Provide an integrated, customizable search system for Confluence that

allows you to improve the performance of searches and the score assigned to documents. Tabler is a simple and light plugin that generates a customized mobile friendly version of your website. Tabler will generate different versions of your site, compatible with all mobile devices, such as iOS, Android, Windows or Blackberry. With Tabler, you can create an optimized website for your users on any device. The custom design is created by using HTML, CSS and jQuery. Bugs, usability and security improvements will be merged into the official version of Tabler. KEYMACRO Description: Integrates mobile friendly version of your website

Tabler is a simple and light plugin that generates a customized mobile friendly version of your website. Tabler will generate different versions of your site, compatible with all mobile devices, such as iOS, Android, Windows or Blackberry. With Tabler, you can create an optimized website for your users on any device. The custom design is created by using HTML, CSS and jQuery. Bugs, usability and security improvements will be merged into the official version of Tabler. caystack() caystack() Caystack is a set of jQuery plugins to handle window resizing. Caystack allows you to handle window resizing, toggle if you want and even close it by clicking on a

toolbar. KEYMACRO Description: Handle window resizing with different possibilities. Caystack is a set of jQuery plugins to handle window resizing. Caystack allows you to handle window resizing, toggle if you want and even close it by clicking on a toolbar. KEYMACRO Description: Handle window resizing with different possibilities. jQuery Visualize jQuery Visualize Keymacro: jQuery Visualize is a jQuery plugin for dynamically visualization of values. Works similar to Google Visualization API, but for jQuery. A simple and easy to use solution to visualize information. KEYMACRO Description: Simple and easy to use solution to visualize information. jQuery

Visualize is a jQuery plugin for dynamically visualization of values. Works similar to Google Visualization API, but for jQuery. A simple and easy to use solution to visualize information. KEYMACRO Description: Simple and easy to use solution to visualize information. jQuery Form Widget jQuery Form W 2edc1e01e8

Structure: This plugin allows you to integrate the awesome search feature of confluence in a non-confluence system. All search functionality is implemented as native search functionality on the server side. This plugin allows you to setup a proxy that will forward the search requests to the confluence server. All backends can be configured as well, allowing you to just integrate the confluence search in your own backend Injection: The confluence awesome search can be injected in a non confluence page by this plugin. The awesome search is completely independent of the frontend and is

fully customizable. Features: Full functional for both the confluence search and non-confluence search Configurable backend (only if the backend functionality was installed) Ability to add custom fields to search Filters like. Only included, Only excluded Keywords, Last modified date, Last modified by, Tags Advanced: There is a new addon called awesome filter that allows you to generate awesome filters. Each filter is grouped by field and the value can be user defined. The Admin user can define custom fields The user can select different backends Settings for the search are user definable Bug Fix: Set the default search backends Setup addons on the confluence side Extra Server: The plugin can use various servers and the capability is configurable. The settings for the search backend can be passed in the confluence URL. For example if you want to use the database backend you need to enter the following URL: The confluence server will have to be setup with a REST connection, this is also configurable. Get in contact with me for any other suggestions and questions This plugin is currently under development and will be constantly updated. It is in active use and feedback is welcome. Installation: Confluence Advanced

Search This confluence addon allow you to install a server side plugin in

confluence which will then forward the search request to the confluence server. Setup As this plugin is used to forward the search request to the confluence server it requires a working proxy. Installation of the plugin If you do not have a proxy setup at all you need to add one to your config.xml (confluence directory)

<https://techplanet.today/post/360-total-security-10201068-premium-2021-crack-license-key-2018> <https://techplanet.today/post/electra-x-vst-verified-free-download> <https://reallygoodemails.com/diutracposyo> <https://reallygoodemails.com/suppniconfpo> <https://techplanet.today/post/skylum-luminar-3-v3011610-crack-top> <https://techplanet.today/post/comag-pvr-2-100-ci-hd-software-update-download-free> <https://joyme.io/contpicstinso> <https://techplanet.today/post/acid-pro-60-keygen-serial-key-hot> <https://techplanet.today/post/stellar-phoenix-edb-to-pst-serial-free-keygenrar>

**What's New in the Confluence Awesome Search?**

Awesome Search is a useful and helpful plugin that allows you to improve your search functionality. With the help of Awesome Search you have the possibility to adjust the filter for a better search experience and improve the score of a document based on various factors. You can improve your search performance by tweaking some settings in the Admin Panel. See the following link for more information and specific help with your issues. Please note:The plugin cannot perform a perfect job of indexing. This means that if you create a new content item or modify an existing one, it could take some time for the search to find that. You need to enable the browser's pop-up

blocking to be able to use the plugin.The pop-up blocker is enabled by default for all browsers. You can check this by going to the page 'Settings' in the 'Configuration' section of the 'Admin' section of the plugin. You can find more information about enabling and disabling the popup blocker on the following link. Unfortunately, the plugin is not compatible with the browsers that have the disabled popup blocking. You can check this by going to the page 'Settings' in the 'Configuration' section of the 'Admin' section of the plugin. You can find more information about disabling the popup blocker on the following link. Good Job! It took less than a minute for my search to

begin working. It's not exactly what I expected to see. You said "Simply search any text you have in a document or page". You should add more items or categories. For example, I have 10 pages in a content item, but there is a small bit of content in only two of those 10 pages. I want to be able to search those two pages at the same time, and if I search for the two words in the content item, I should have a result for those two pages. Also, another thing to note is that you said: "Plugin is not working for some users". What does this mean? Is it a problem in my plugin? @Anonymous It is a problem in your configuration and usage of the plugin. Please see the following

link for more information. For example, I have 10 pages in a content item, but there is a small bit of content in only two of those 10 pages. I want to be able to search those two pages at the same time, and if I search for the two words in the content item, I should have a result for those two pages. If you want to search in two pages, you need to add another 'Search for term' to your configuration. If you want to search in all pages, make sure you are enabling all filters. For example, I have 10 pages in a content item, but there is a small bit of content in only two of those

Processor: Intel Pentium II, Celeron, Athlon RAM: 512 MB Hard Drive: 250 MB SGI: SGI O2 OpenGL: 1.5 Instructions: - The top row, left column and bottom row contain information about a specific vendor's device and are: 1. Device Type: This is the type of graphics chip the device contains, either ATI, NVIDIA, or SGI. 2. BIOS Version: This is the version of the BIOS in

## Related links:

<https://arabistgroup.com/wp-content/uploads/2022/12/Portable-Product-Key-Decryptor.pdf> <https://ayusya.in/string-concerto-ii-crack-free-for-pc/> [https://legalbenefitsplus.com/wp-content/uploads/2022/12/Recoveryfix-Memory-Optimizer-formerly-C](https://legalbenefitsplus.com/wp-content/uploads/2022/12/Recoveryfix-Memory-Optimizer-formerly-Chily-Memory-Optimizer.pdf) [hily-Memory-Optimizer.pdf](https://legalbenefitsplus.com/wp-content/uploads/2022/12/Recoveryfix-Memory-Optimizer-formerly-Chily-Memory-Optimizer.pdf) <https://elenabacchini.com/wp-content/uploads/2022/12/claman.pdf>

<https://ilmercatino.tv/wp-content/uploads/2022/12/DeExifier-Crack-Updated.pdf> <https://www.thebangladeshikitchen.com/wp-content/uploads/2022/12/Serato-DJ-Lite.pdf> <https://mrguestposting.com/wp-content/uploads/2022/12/sweeobad.pdf> <https://indoretalk.com/wp-content/uploads/2022/12/JMC-Photo-Resizer.pdf> <https://yappt.com/wp-content/uploads/2022/12/Tableau-Server.pdf> <http://www.happytraveler.it/wp-content/uploads/2022/12/idafor.pdf>